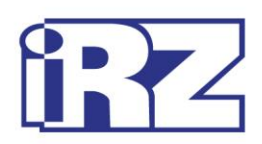

# **Руководство пользователя**

# **GSM-модем iRZ TG43-485**

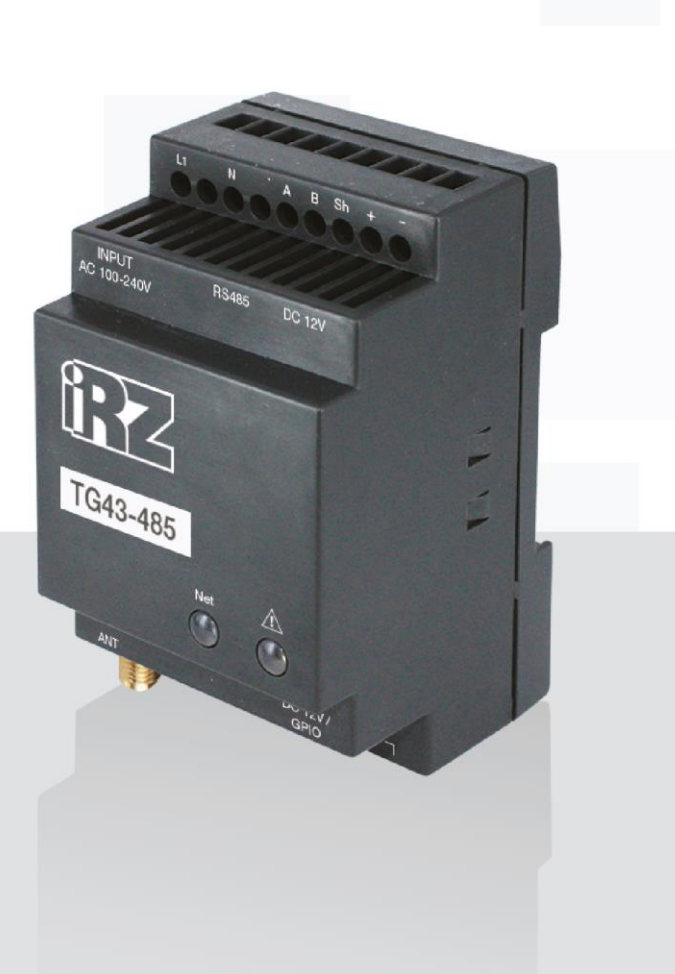

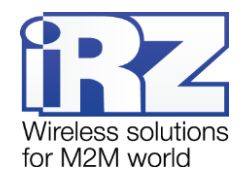

## Содержание

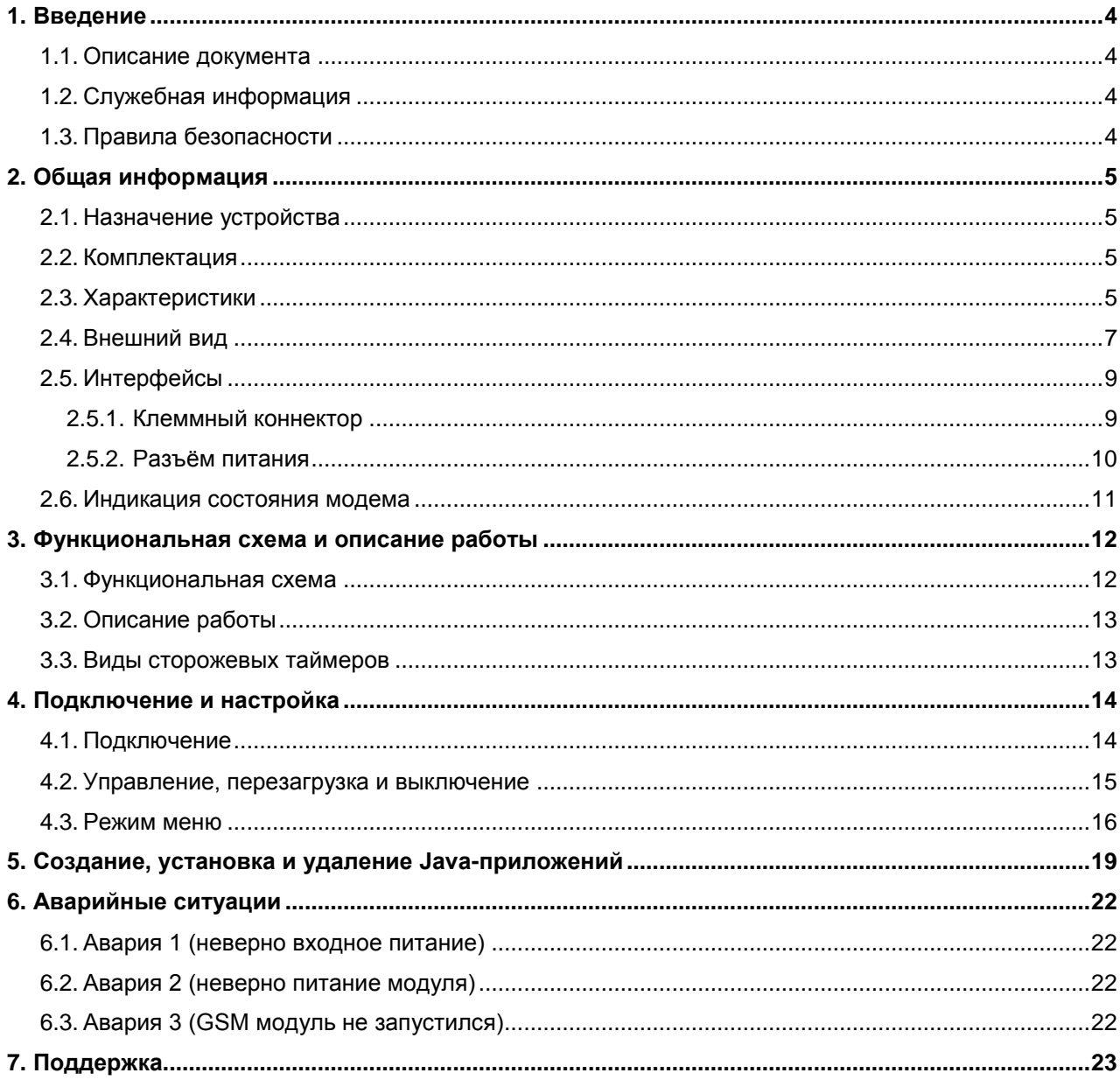

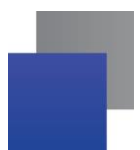

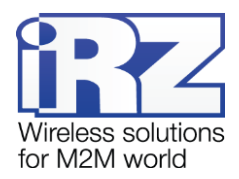

# **Перечень таблиц**

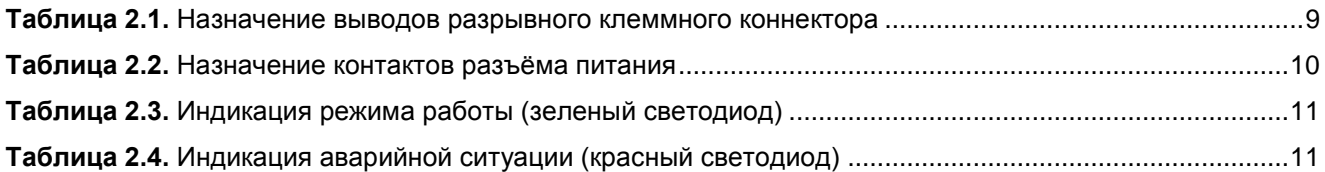

# **Перечень рисунков**

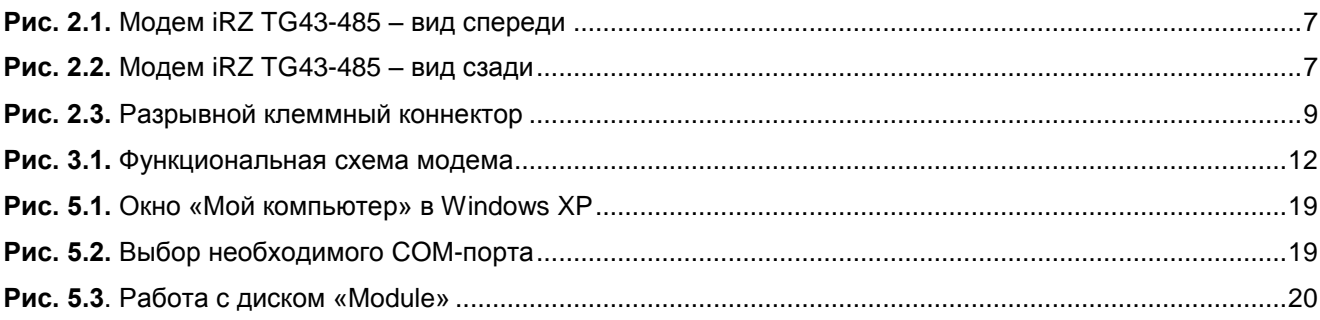

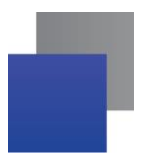

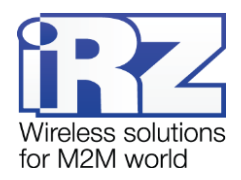

# <span id="page-3-0"></span>**1. Введение**

## <span id="page-3-1"></span>**1.1. Описание документа**

Данное руководство ориентировано на опытных пользователей ПК и содержит описание устройства и порядок эксплуатации GSM-модема iRZ TG43-485.

# <span id="page-3-2"></span>**1.2. Служебная информация**

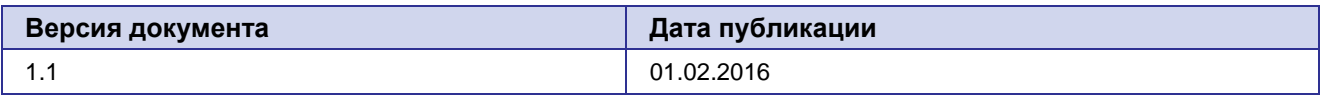

# <span id="page-3-3"></span>**1.3. Правила безопасности**

Ограничения на использования устройства вблизи других электронных устройств:

- **В** Выключайте модем в больницах или вблизи от медицинского оборудования (кардиостимуляторы, слуховые аппараты). Могут создаваться помехи для медицинского оборудования;
- Выключайте терминал в самолетах. Примите меры против случайного включения;
- Выключайте модем вблизи автозаправочных станций, химических предприятий, мест проведения взрывных работ. Могут создаваться помехи техническим устройствам;
- На близком расстоянии модем может создавать помехи для телевизоров, радиоприемников.

Сохранение работоспособности устройства:

- Не подвергайте модем агрессивным воздействиям (высокие температуры, едкие химикаты, пыль, вода и проч.);
- Берегите модем от ударов, падений и сильных вибраций;
- Не пытайтесь самостоятельно разобрать или модифицировать модем подобные действия аннулируют гарантию.

**Примечание:** Используйте устройство согласно правилам эксплуатации. Ненадлежащее использование устройства лишает вас права на гарантийное обслуживание.

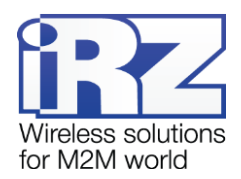

# <span id="page-4-0"></span>**2. Общая информация**

#### <span id="page-4-1"></span>**2.1. Назначение устройства**

GSM-модем iRZ TG43-485 — промышленный GSM-модем, предназначенный для приема и передачи данных по GSM-каналу (GPRS класс 12). Благодаря встроенному TCP/IP-стеку и открытой Javaплатформе, легко интегрируется во многие M2M-решения: мобильный доступ в Интернет, телеметрия, беспроводной сбор данных с датчиков, дистанционное наблюдение, управление и сигнализирование. Все необходимое ПО для создания Java-приложений находится в свободном доступе.

Модем оснащен сторожевым таймером, что даёт возможность отслеживать зависание модема и перезагружать его, а также осуществлять безусловный перезапуск через заданный промежуток времени. Модем управляется стандартными АТ-командами, а также имеет набор своих собственных команд управления. Терминал оборудован светодиодами, позволяющими отслеживать статус соединения и аварийные ситуации.

#### <span id="page-4-2"></span>**2.2. Комплектация**

Комплект GSM-модема iRZ TG43-485:

- модем iRZ TG43-485;
- заводская упаковка.

#### <span id="page-4-3"></span>**2.3. Характеристики**

Основные характеристики:

- диапазоны частот: GSM 850/900/1800/1900 МГц;
- выходная мощность:
	- **2 Вт (класс 4 для EGSM850);**
	- **2 Вт (класс 4 для EGSM900);**
	- **1 Вт (класс 1 для GSM1800);**
	- **1 Вт (класс 1 для GSM1800).**
- **GPRS** класс 12;
- **TCP/IP-стек, доступный через AT-команды;**
- $\blacksquare$  МС класс В:
- $\blacksquare$  CSD до 9.6 kbps;
- **USSD:**
- SMS; ۰.
- открытая платформа для разработки приложений Java;
- встроенный блок питания.

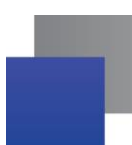

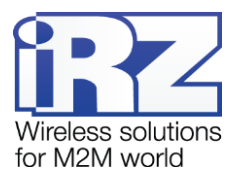

Параметры открытой программной платформы:

- Java™ ME 3.2;
- память: 5 Мб (RAM), 10 Мб (Flash);
- защищённая передача данных с поддержкой HTTPS и PKI;
- многозадачность и многопоточность, выполнение нескольких апплетов одновременно.

Электропитание от внешнего блока DC:

- напряжение питания от 9 до 30 В;
- ток потребления не более:
	- при напряжении питания  $+12 B 400 M$ .
	- при напряжении питания  $+24 B 200 M$ А.

Электропитание от внутреннего блока АC:

- напряжение питания: от 100 до 240 В;
- ток потребления не более 300 мА;
- частота напряжения питания 50/60 Гц;
- выходное напряжение на разъеме TG6-6P6C и коннекторе 12 В ±5%.

Физические характеристики:

- $\blacksquare$  габариты не более 90х54х59 мм;
- вес не более 115 гр.; .
- диапазон рабочих температур от -20°С до +65°С;
- диапазон температуры хранения от -40°С до +85°С.

Интерфейсы:

- разъём питания TJ6-6P6C (RJ12) питание модема, 3 цифровых входа/выхода и 1 канал АЦП;
- **•** клеммный коннектор подключение коммуникационного кабеля (RS485), питание модема AC 220 В, питание модема DC 9-30В;
- **антенный разъём SMA подключение GSM-антенны.**

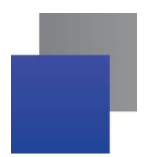

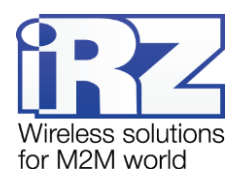

# <span id="page-6-0"></span>**2.4. Внешний вид**

Модем iRZ TG43-485 представляет собой компактное устройство, выполненное в пластмассовом корпусе. Внешний вид представлен на [Рис. 2.1](#page-6-1) и [Рис. 2.2:](#page-6-2)

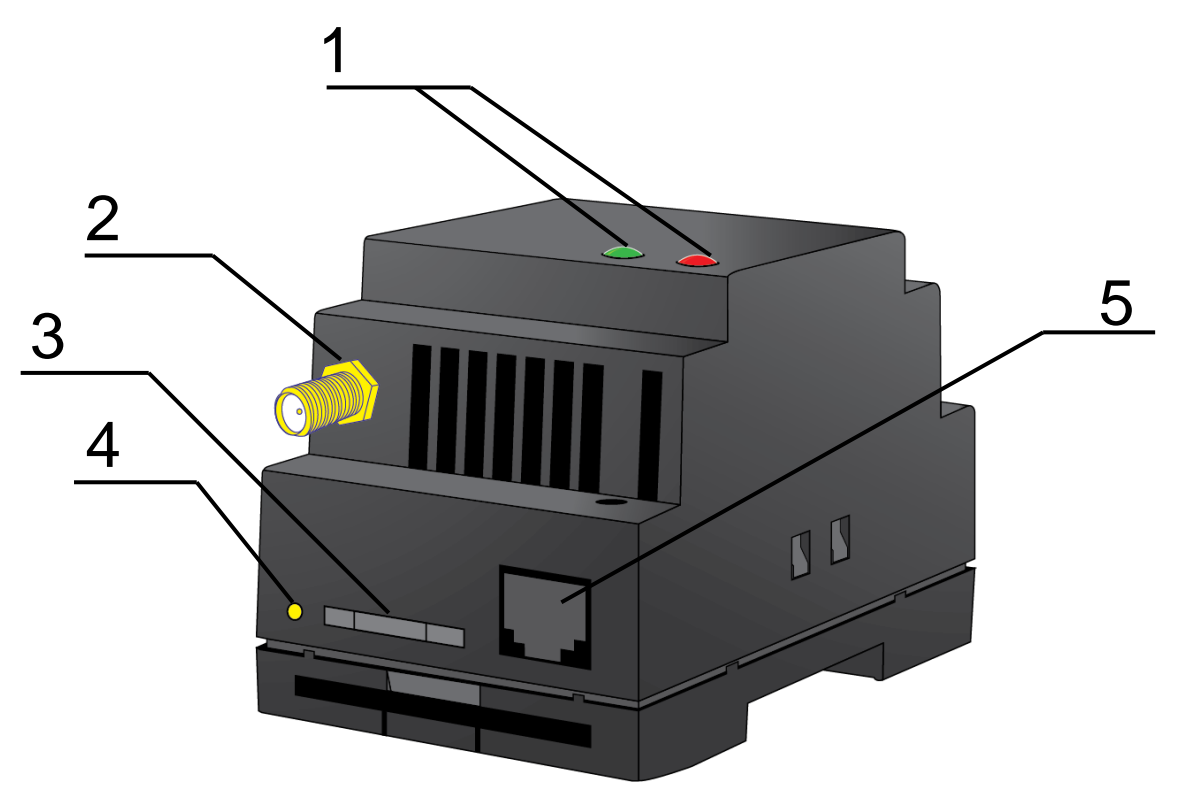

**Рис. 2.1.** Модем iRZ TG43-485 – вид спереди

<span id="page-6-1"></span>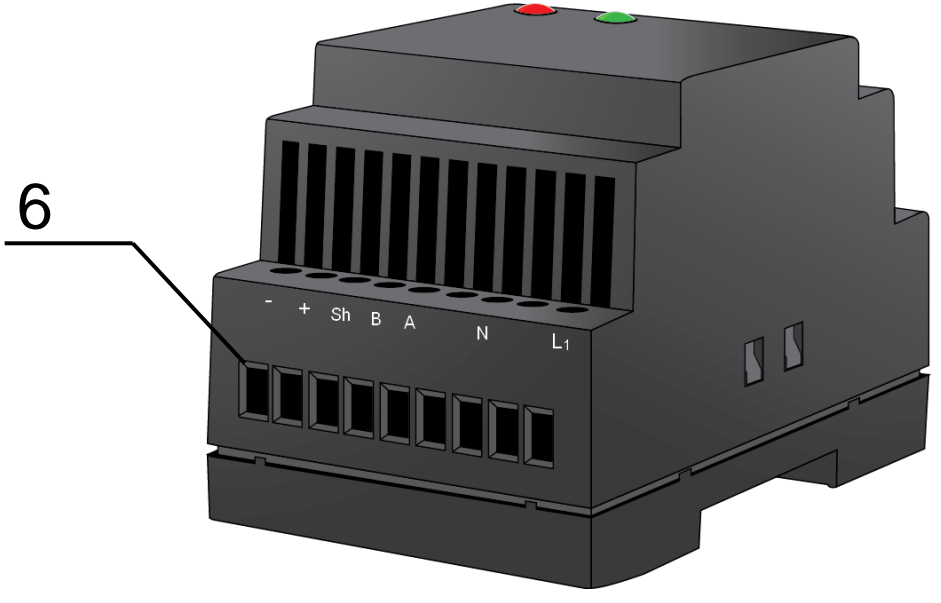

<span id="page-6-2"></span>**Рис. 2.2**. Модем iRZ TG43-485 – вид сзади

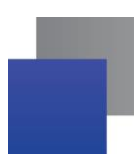

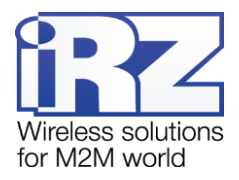

На рисунках цифрами обозначено:

- **1.** светодиодные индикаторы авария (справа, красный) и сеть (слева, зеленый);
- **2.** антенный разъём SMA-F, подключение GSM-антенны;
- **3.** лоток SIM-карты;
- **4.** кнопка извлечения лотка SIM-карты;
- **5.** разъём питания TJ6-6P6C;
- **6.** клеммный коннектор, подключение коммуникационного кабеля (RS485) и питания.

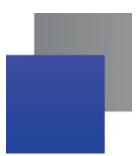

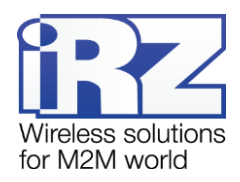

# <span id="page-8-0"></span>**2.5. Интерфейсы**

## <span id="page-8-1"></span>**2.5.1. Клеммный коннектор**

Разъём используется для подключения к управляющему устройству, интерфейс RS485 и подключения питания. Управление осуществляется с помощью АТ-команд (см. описание команд на модуль).

Заводские настройки: скорость 115200 бит/с, бит данных – 8, паритет – нет, стоп бит – 1. Внешний вид разъёма изображен на [Рис. 2.3.](#page-8-3)

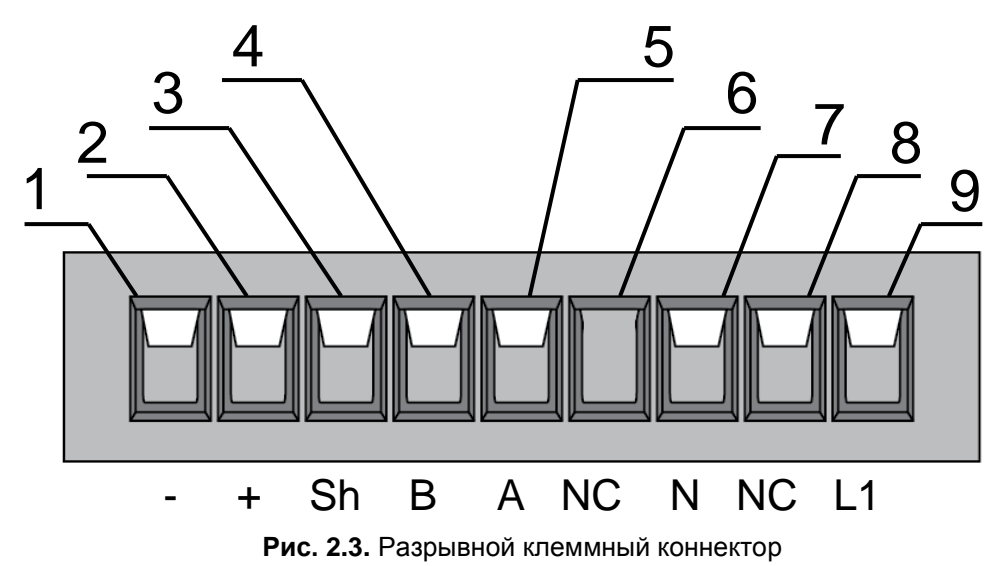

<span id="page-8-3"></span><span id="page-8-2"></span>**Таблица 2.1.** Назначение выводов разрывного клеммного коннектора

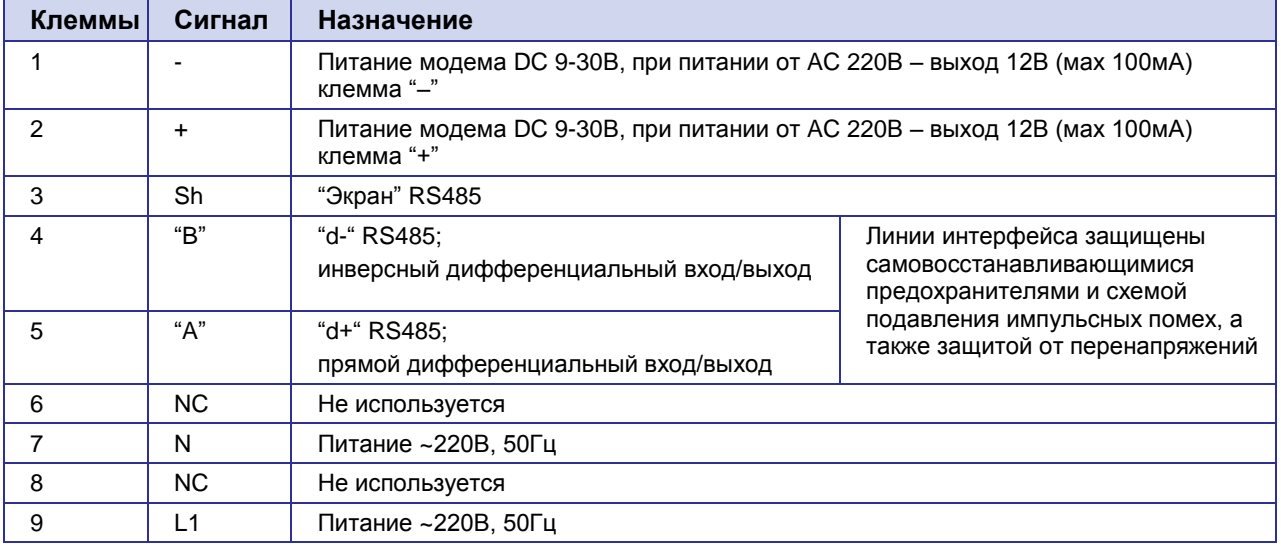

**Примечание:** При приеме/передаче данных по интерфейсу следует учитывать, что интерфейс RS485 полудуплексный. При включенном эхо, подаваемые данные на модем будут возвращаться, что может привести к коллизии. Чтобы избежать этого, рекомендуется отключать эхо (AT-команда **ate0**).

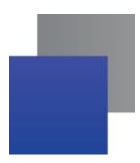

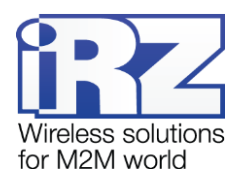

## <span id="page-9-0"></span>**2.5.2. Разъём питания**

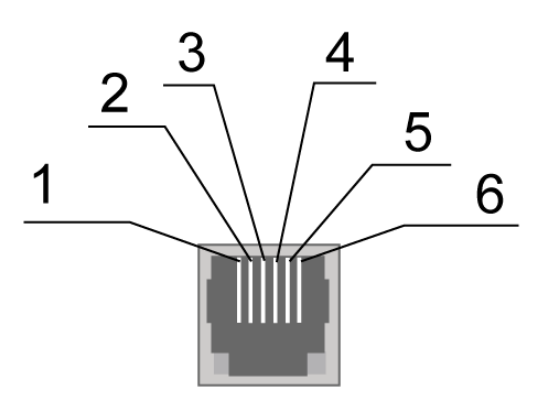

**Рис. 2.4.** Разъём питания

**Таблица 2.2.** Назначение контактов разъёма питания

<span id="page-9-1"></span>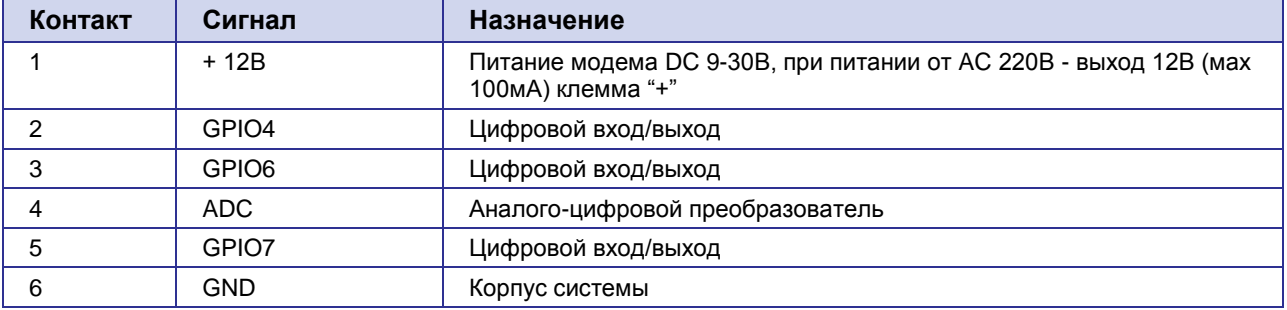

**Внимание!** Суммарный ток, снимаемый с разъёма TJ6-6P6C и контактов 1 и 2 коннектора не должен превышать 100 мА.

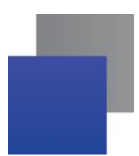

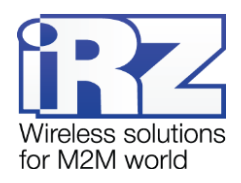

## <span id="page-10-0"></span>**2.6. Индикация состояния модема**

Для отображения режима работы (статус соединения) или возникновения аварийной ситуации используются два светодиодных индикатора. Данная функция конфигурируется AT-командой AT^SLED (AT^SLED=2,50 — вкл; AT^SLED =0 — выкл). AT^SLED - энергозависимый параметр, при включении модема AT^SLED =0.

В таблице 2.3 представлена информация о режиме индикации работы светодиода при конфигурации AT^SSYNC=1.

<span id="page-10-1"></span>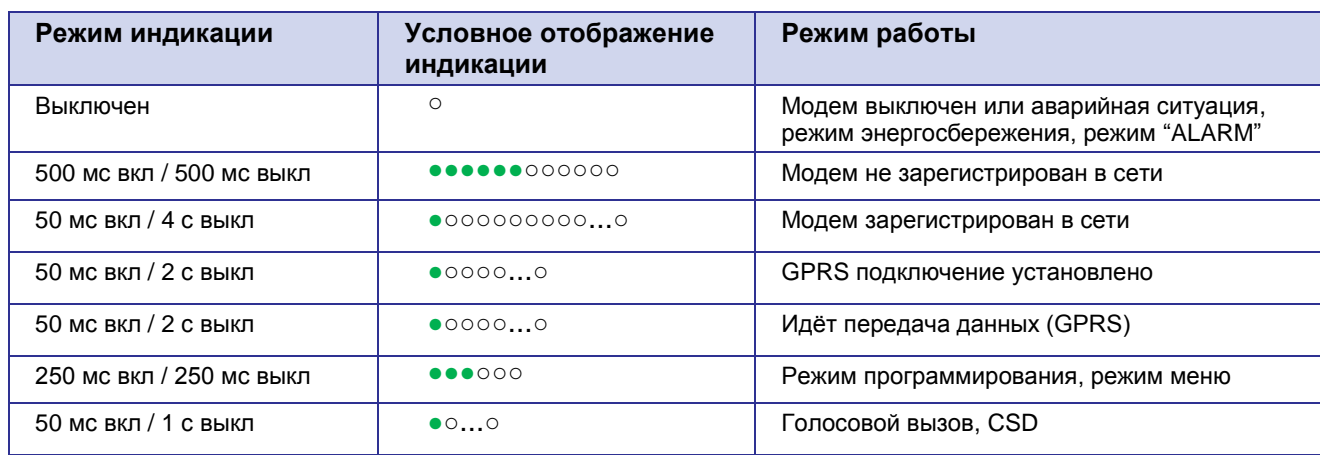

#### **Таблица 2.3.** Индикация режима работы (зеленый светодиод)

**Таблица 2.4.** Индикация аварийной ситуации (красный светодиод)

<span id="page-10-2"></span>

| Режим индикации                                   | Условное отображение<br>индикации             | Описание аварии            |  |
|---------------------------------------------------|-----------------------------------------------|----------------------------|--|
| Включен постоянно                                 |                                               | Неверно входное напряжение |  |
| 0,5 с вкл / 0,5 с выкл                            | $\bullet\bullet\circ\circ$                    | Неверно питание модуля     |  |
| 0,25 с вкл / 0,25 с выкл / 0,25<br>свкл / 1 свыкл | $\bullet$ $\circ\bullet$ $\circ$ $\circ\circ$ | GSM модуль не запустился   |  |

Описание аварийных ситуаций приведено в разделе 6.

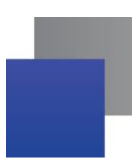

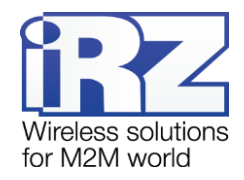

# <span id="page-11-0"></span>**3. Функциональная схема и описание работы**

# <span id="page-11-1"></span>**3.1. Функциональная схема**

Функциональная схема модема представлена на [Рис. 3.1:](#page-11-2)

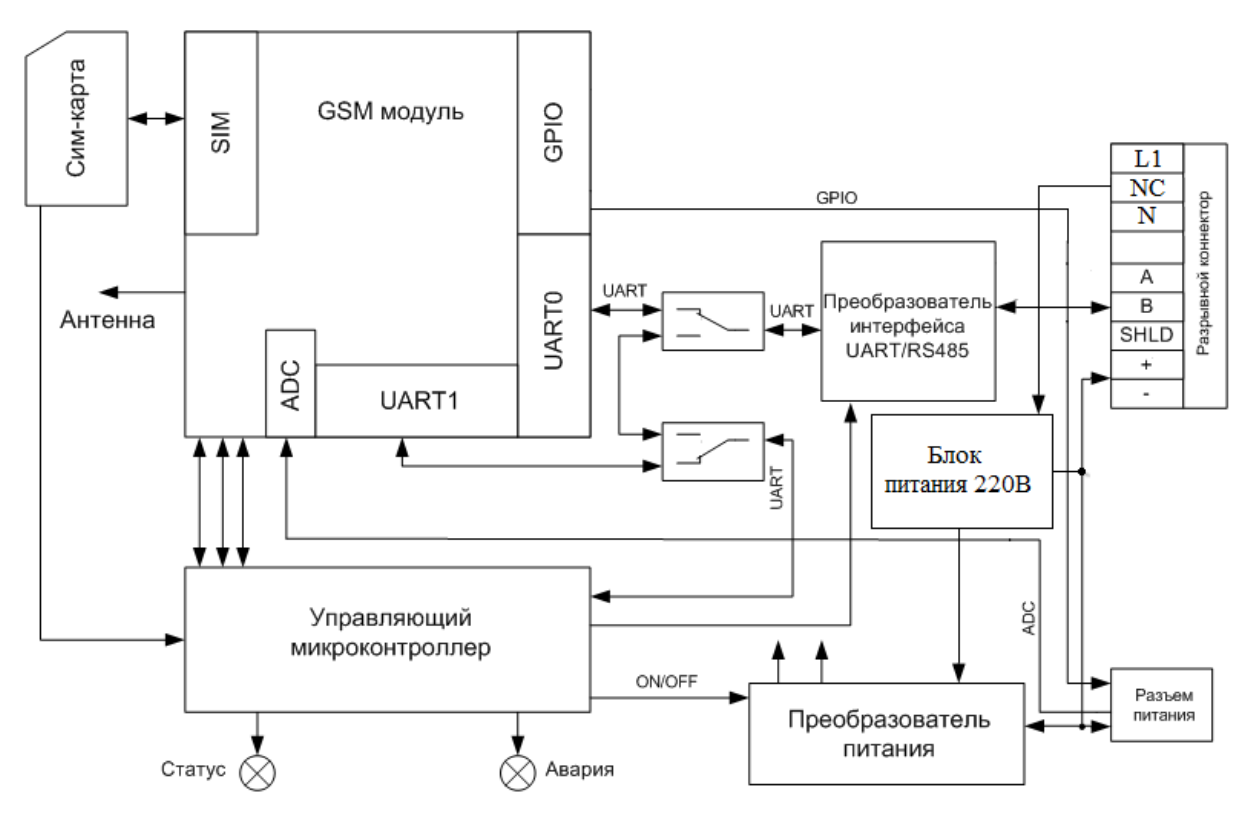

<span id="page-11-2"></span>**Рис. 3.1.** Функциональная схема модема

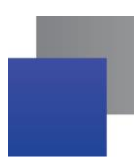

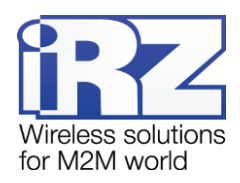

## <span id="page-12-0"></span>**3.2. Описание работы**

Режим работы модема зависит от наличия SIM-лотка. При установленном SIM-лотке модем находится в рабочем режиме: выводы интерфейса RS485 разрывного коннектора коммутированы на UART0 GSM-модуля, UART управляющего микроконтроллера подключен к UART1 GSM-модуля, GSMмодуль включен.

В случае отсутствия SIM-лотка модем будет в режим меню (SIM-лоток вынут после подачи питания на модем). GSM-модем выключен (питание на модуле отключено), выводы интерфейса RS485 разрывного коннектора коммутированы на UART управляющего микроконтроллера.

Режим меню предназначен для настройки параметров модема, просмотра статистики.

Питание модема можно подавать на любой из двух разъёмов: разъём питания или разрывной коннектор.

## <span id="page-12-1"></span>**3.3. Виды сторожевых таймеров**

В GSM-модеме предусмотрено несколько видов сторожевых таймеров:

- . Встроенный сторожевой таймер в управляющем микроконтроллере. Проверка на зависание ПО самого микроконтроллера (Всегда включена, отключить нельзя);
- Периодическая проверка управляющим микроконтроллером на зависание GSM-модуля (Javaприложения). Принцип его работы состоит в следующем: управляющий микроконтроллер на второй COM-порт GSM-модуля (UART1) периодически подает команду "at" (скорость 115200, 8-N-1), и ждет ответа: "at", потом "OK". Также после каждой команды должно быть \r=CR \n=LF. То есть ответ должен быть аналогичен ответу модуля без java-приложения, с включенным эхом. Ожидание ответа 100 мс. Если ответа не последовало, делается повторный запрос. Всего делается 5 попыток. В случае неполучения ответа происходит перезапуск GSM-модуля, питание модуля при этом отключается. Интервал периодической проверки можно задать от 1 минуты до 255 с шагом 1 минута. Активировать или отключить данную функцию, а также задать интервал можно в режиме "Меню". По умолчанию данная функция выключена. Примечание: Javaприложение может забирать этот ком-порт, что будет приводить к постоянным перезагрузкам модуля при активированной этой функции;
- Безусловный перезапуск модема через заданный пользователем интервал времени. По умолчанию данная функция выключена. Интервал времени можно задать от 1 часа до 255 с шагом 1 час. Принцип его работы состоит в следующем: управляющий микроконтроллер через заданный интервал времени перезапускает GSM-модуль, питание модуля отключается. Управление данной функцией осуществляется в "режиме меню".

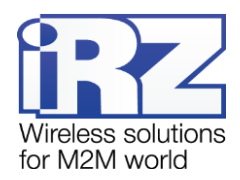

# <span id="page-13-0"></span>**4. Подключение и настройка**

### <span id="page-13-1"></span>**4.1. Подключение**

К монтажу (установке) модема допускаются лица, имеющие специальную техническую подготовку и изучившие документацию на изделие.

Перед подачей питания необходимо установить SIM-карту в модем. Установку и удаление SIM-карты производить в отключенном состоянии. Для установки SIM-карты необходимо:

- достать SIM-лоток, нажав на кнопку извлечения SIM-лотка (см. [Рис. 2.1\)](#page-6-1);
- **У УСТАНОВИТЬ SIM-карту в SIM-лоток;**
- **в вставить SIM-лоток с SIM-картой в модем.**

При установке SIM-карты не прикладывать сильных физических усилий.

Подключить GSM-антенну и коммутирующий кабель (RS485). Подать питание на модем через разъём питания или через разрывной коннектор (см. [Рис. 2.2\)](#page-6-2). После подачи питания произойдет запуск модема, о чем сигнализирует зеленый индикатор частым миганием (см. [Таблица 2.3\)](#page-10-1). При снятом PINкоде SIM-карты автоматически происходит регистрация в сети. После завершения регистрации модем переходит в рабочий режим, зеленый индикатор мигает реже.

**Примечание:** GSM-антенна, коммутирующие кабели и блок питания в комплект не входят.

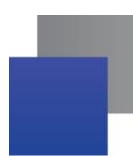

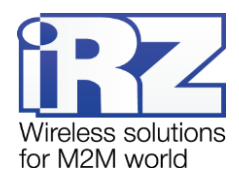

### <span id="page-14-0"></span>**4.2. Управление, перезагрузка и выключение**

Управление модемом осуществляется стандартными AT-командами, а также имеет набор собственных команд (см. описание AT-команд на GSM-модуль). Дополнительную информацию можно найти на сайте [www.radiofid.ru](http://www.radiofid.ru/) или на сайте [www.irz.net.](http://www.irz.net/)

Перезагрузку модема можно произвести следующими способами:

- перезагрузка через заданный промежуток времени (WD interval, по умолчанию выключен), настройка осуществляется в режиме меню;
- с помощью AT-команды AT+CFUN=1,1;
- временным отключением питания.

Выключение модема можно произвести следующими способами:

- **отключением питания;**
- **С помощью AT-команды AT^SMSO.**

Переход модем в режим энергосбережения осуществляется с помощью AT-команды AT+CFUN. Более подробную информацию смотрите в описании AT-команд на GSM-модуль.

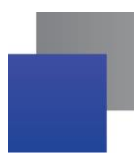

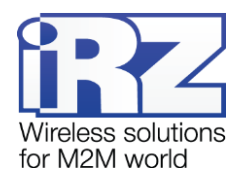

#### <span id="page-15-0"></span>**4.3. Режим меню**

Режим меню предназначен для изменения параметров модема и просмотра статистики. В режиме меню питание GSM-модуля отключается, после выхода происходит автоматический запуск. Перейти в режим меню можно из рабочего режима. Для перехода в режим меню из рабочего режима необходимо извлечь SIM-лоток. Перед началом подключите модем к компьютеру (скорость 115200 бит/сек, 8-N-1), подайте питание на модем, запустите HyperTerminal или аналогичную программу.

При этом должно передаться главное меню:

Menu mode: Variant XX <P1> View statistics <P2> WD interval=OFF <P3> 'AT' control=OFF <PC> Power control <PR> Clear statistic <PS> Change speed: auto

#### **Variant XX** – версия прошивки.

Символами <**P…**> обозначены команды управления. Ввод команды осуществляется после нажатия клавиши «Enter». В случае некорректного ввода выдается «ERROR». Ввод команд является регистронезависимым.

После ввода команды "**P1**" — переход в меню просмотра статистики:

Statistics: Power\_Modem = XX…X Bad\_Power\_Modem = XX…X Power\_Module = XX…X Bad\_Power\_Module = XX…X Start\_Module = XX…X Bad\_Start\_Module = XX…X Deadlock of Module = XX…X  $Reset = XX...X$ 

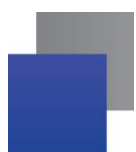

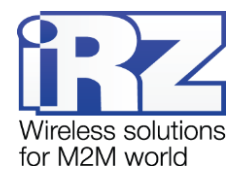

При использовании модема происходит автоматическое сохранение следующих ситуаций: **Power\_Modem** — количество включений модема; **Bad\_Power\_Modem** — количество отклонений питания модема от допустимого; **Power\_Module** — количество подач питания на GSM-модуля; **Bad\_Power\_Module** — количество отклонений питания GSM модуля от допустимого; **Start\_Module** — количество успешных запусков GSM-модуля; **Bad\_Start\_Module** — количество ситуаций — GSM-модуль не запустился; **Deadlock\_of\_Module** — количество зависаний GSM-модуля; **Reset** — количество перезапусков. После вывода статистики произойдет переход в главное меню.

После ввода команды "**P2**" — переход в меню WD:

WD interval, hour (0 - WD off, max - 255) <Q> Quit WD interval=

Задается интервал безусловного перезапуска модуля. Для изменения интервала перезапуска введите число от 0 до 255 (ввод после нажатия «Enter»). Интервал перезапуска задается в часах. Если необходимо отключить эту функцию введите 0. Следует учесть, что при окончании заданного интервала времени произойдет безусловный перезапуск модема. При некорректном вводе модем выдаст «ERROR» и выдаст меню WD заново. В случае успешного ввода интервала перезапуска или подачи команды "**Q**" произойдет переход в главное меню.

После ввода команды "**P3**" переход в подменю AT:

'AT' control, minutes (0 - off, max - 255) <Q> Quit control=

В данном подменю задается интервал периодической проверки управляющим микроконтроллером зависания GSM-модуля. Для изменения интервала проверки введите число от 0 до 255 (ввод после нажатия «Enter»). Интервал перезапуска задается в минутах. Если необходимо отключить эту функцию, введите 0. При некорректном вводе интервала модем выдаст «ERROR» и выдаст подменю AT заново. В случае успешного ввода интервала перезапуска или подачи команды <**Q**> произойдет переход в главное меню.

**Примечание:** Если предполагается использовать удаленное обновление Java-приложения (OTAP), то интервал периодической проверки должен быть больше времени необходимого для загрузки нового Java-приложения. Как правило, составляет не более 10 минут.

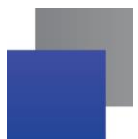

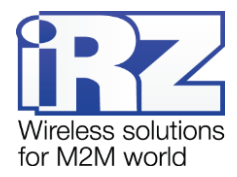

После ввода команды "**PC**" — просмотр входного напряжения питания и напряжения питания модуля (точность измерения 5%):

P0WER Uin=12.0 Umd=3.9

После вывода произойдет переход в главное меню.

После ввода команды "**PR**" — переход в меню сброса статистики:

Clear statistic?

#### <YES> YES

#### <Q> Quit

Сброс накопленной статистики командой <**YES**>. При некорректном вводе модем выдаст «ERROR» и выдаст меню сброса статистики заново. В случае успешного ввода или подачи команды <**Q**> произойдет переход в главное меню.

После ввода команды "**PS**" — переход в меню определения скорости передачи данных в рабочем режиме. Модем всегда включён на приём. Переключение на передачу происходит в момент появления данных на передачу. Задание фиксированной скорости передачи данных исключает ошибки в расчёте интервала переключения на передачу. Это позволяет минимизировать паузы между передачей и приёмом данных и исключить пропадание начала посылок данных. По умолчанию модем настроен на автоматическое определение скорости передачи данных.

Menu speed:

- <0> auto <1> 115200  $2$   $57600$  $<3>38400$ <4> 28800 <5> 19200  $<sub>6</sub> > 14400$ </sub> <7> 9600 <8> 4800 <9> 2400 <10> 1200  $11 > 600$  $<$  12 $>$  300
- <Q> Quit

Для выбора скорости передачи данных введите число от 1 до 12 (ввод после нажатия клавиши «Enter»). Если необходимо отключить эту функцию, введите 0. При некорректном вводе модем выдаст "ERROR" и выдаст меню определения скорости заново. В случае успешного ввода интервала перезапуска или подачи команды <**Q**> произойдёт переход в главное меню.

После ввода команды "**M**" — главное меню загрузится заново.

Выход из режима меню происходит после установки SIM-лотка.

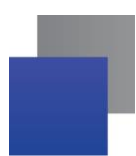

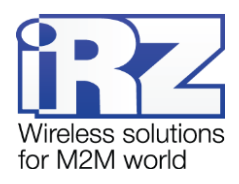

# <span id="page-18-0"></span>**5. Создание, установка и удаление Java-приложений**

Данный модем реализован на модуле BGS5, в который встроена Java-платформа, позволяющая реализовывать различные задачи. Вы можете создавать, устанавливать и удалять Java-приложения с помощью специальных средств, предоставляемых компанией Cinterion, программа «Module Exchange Suite» (MES). Найти данное ПО Вы можете на нашем сайте [www.radiofid.ru,](http://www.radiofid.ru/) или заказать диск с ПО у наших менеджеров.

После установки «Module Exchange Suite» в компьютере должен добавиться диск «Module»:

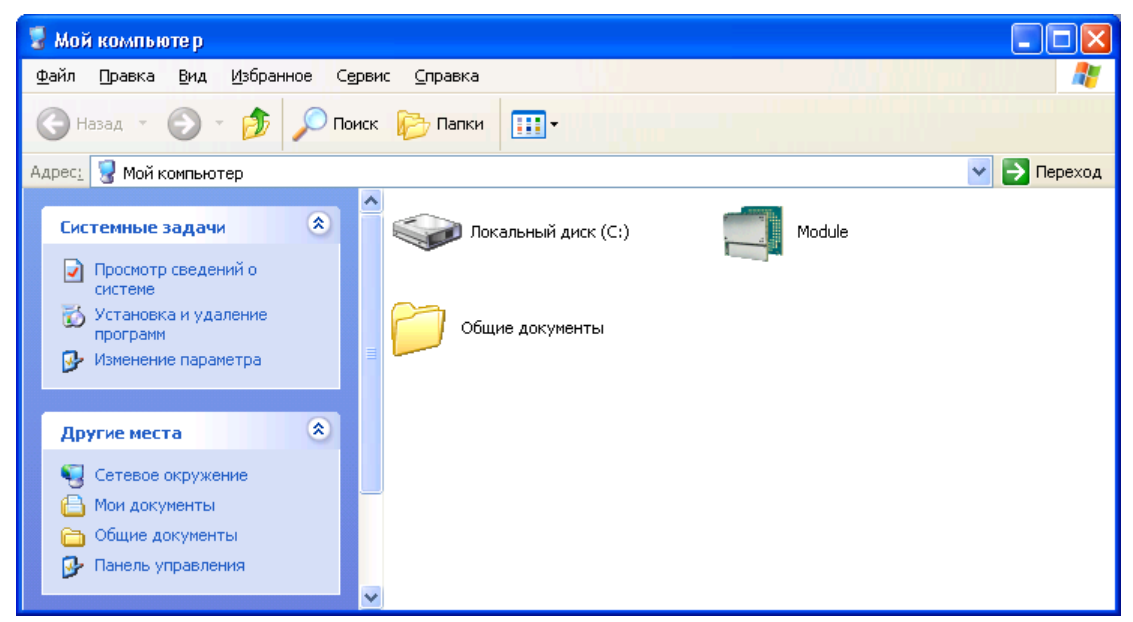

**Рис. 5.1.** Окно «Мой компьютер» в Windows XP

<span id="page-18-1"></span>В свойствах данного диска (вкладка «Port») необходимо выбрать COM-порт, к которому подключен модем:

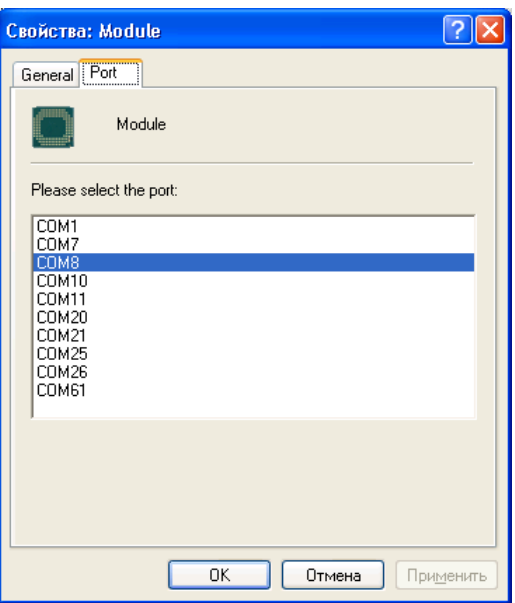

<span id="page-18-2"></span>**Рис. 5.2.** Выбор необходимого COM-порта

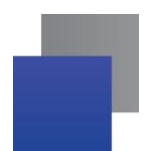

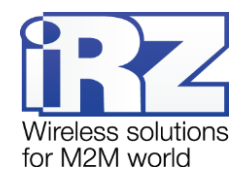

| Module                        |                     |                                     |            |                         |
|-------------------------------|---------------------|-------------------------------------|------------|-------------------------|
| Файл<br>Вид<br>Правка         | Избранное<br>Сервис | Справка                             |            |                         |
| ⊝<br>Назад *                  | PJ                  | $\Box$ Поиск $\Box$ Папки<br>$\chi$ |            | $\boldsymbol{\gg}$<br>Œ |
| Module<br>×<br>Адрес <u>:</u> |                     |                                     |            |                         |
| Name<br>Type                  |                     | <b>Total Size</b>                   | Free Space |                         |
| Module Disk (A:)              | Module Disk         | 10,5 MB                             | 9,77 MB    |                         |
| $1$ object(s)                 |                     | 0 bytes                             |            | аš                      |

**Рис. 5.3.** Работа с диском «Module»

<span id="page-19-0"></span>Работа с «Module Exchange Suite» заключается в копировании и удалении необходимых файлов на диск «Module». Например, для установки Java-приложения просто скопируйте файлы программы на диск «Module» и подайте АТ-команду AT^SJAM=0,"a:/HelloUniverse.jad","".

Автозапуск Java-приложения задается с помощью следующих AT-команд:

- AT^SCFG="userware/autostart/delay","","100" (автозапуск происходит через 10 секунд после включения модуля);
- AT^SCFG="userware/autostart","","1" (автостарт включен).
- $\blacksquare$  AT^SCFG=0,"a:/HelloUniverse.jad","" (установить приложение в память модуля).Также в .jad файл необходимо добавить следующие строки:
	- Oracle-MIDlet-Autostart: n (Здесь n это порядковый номер мидлета при запуске, который лежит в диапазоне 0…5. «0» означает, что автозапуск для этого мидлета отключен);
	- Oracle-MIDlet-Restart: true (Перезапускать мидлет в случае его некорректного завершения);
	- Oracle-MIDlet-Restart-Count: m (Здесь m это число, обозначающее количество раз, которое можно перезапустить приложение, прежде чем перезагрузить модуль).

Для автозапуска рекомендуется устанавливать интервал около 10 секунд. Особенно это важно при тестировании нового Java-приложения. Это в дальнейшем упрощает процесс отмены автостарта. После автозапуска Java-приложения порт(-ы) могут не реагировать на AT-команды.

Для удаления Java-приложения необходимо отменить автостарт. Это можно сделать с помощью ATкоманды AT^SJAM=2,"a:/HelloUniverse.jad","" если заранее был выставлен достаточный интервал автостарта или есть порт, отвечающий на АТ-команды, который не используется запущенными Javaприложениями. Подавать данную AT-команду необходимо после 2-5 секунд после подачи питания на модем; если есть порт, отвечающий на АТ-команды, который не используется запущенными Javaприложениями, подать данную AT-команду можно в любое время. После удачной попытки подачи ATкоманды модем должен ответить «OK». После этого необходимо подать команду

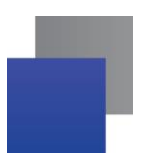

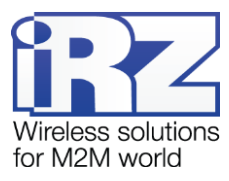

AT^SJAM=3,"a:/HelloUniverse.jad","" – удалить приложение. Файлы .jar и .jad при этом не будут удалены из внутренней памяти – их можно удалить вручную через MES.

Удаление Java-приложения заключается в удалении файлов на диске «Module». Предусмотрена также возможность удаленного обновления Java-приложения – «Over The Air Provisioning» (OTAP). Более подробную информацию можно найти в документации, входящей в состав диска с ПО для разработки.

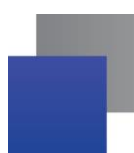

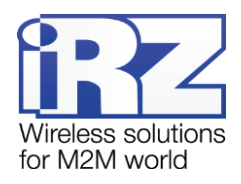

# <span id="page-21-0"></span>**6. Аварийные ситуации**

Для упрощения использования модема предусмотрены отслеживание и индикация аварийных ситуаций.

#### <span id="page-21-1"></span>**6.1. Авария 1 (неверно входное питание)**

Авария 1 возникает при отклонении входного напряжения от допустимой величины. При этом модем прекращает работу: отключает питание GSM-модуля и сигнализирует постоянно горящим красным светодиодом о возникновении аварийной ситуации. Выход из аварийной ситуации возможен только при восстановлении входного напряжения.

#### <span id="page-21-2"></span>**6.2. Авария 2 (неверно питание модуля)**

Авария 2 возникает при отклонении напряжения питания GSM-модуля от допустимой величины. При этом модем прекращает работу: отключает питание GSM-модуля и сигнализирует красным светодиодом о возникновении аварийной ситуации (0,5с вкл / 0,5с выкл). Выход из аварийной ситуации возможен только при восстановлении напряжения питания модуля в течение 10 секунд с момента возникновения аварийной ситуации. Если в течение 10 секунд напряжение питания модуля остается неверным (при верном входном напряжении), то модем переходит в режим ожидания — питание модуля отключено, индикация аварии сохраняется. Выход из режима ожидания возможен только при полном отключении питания.

В случае повторения аварии при повторном включении модема, модем подлежит ремонту.

#### <span id="page-21-3"></span>**6.3. Авария 3 (GSM модуль не запустился)**

Авария 3 возникает, если GSM модуль не запускается или отсутствует. Сигнализация красным светодиодом (0,25с вкл / 0,25с выкл / 0,25с вкл / 1с выкл) наступает после точного определения модемом аварийной ситуации (~15 сек). Выход из аварийной ситуации возможен только при удачном запуске GSM-модуля. При 10 подряд неудачных попытках запуска модуля модем переходит в режим ожидания — питание модуля отключено, индикация аварии сохраняется. Выход из режима ожидания возможен только при полном отключении питания.

В случае повторения аварии при повторном включении модема, модем подлежит ремонту.

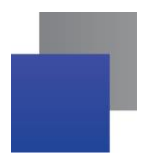

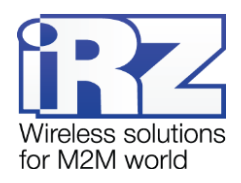

# <span id="page-22-0"></span>**7. Поддержка**

Новые версии прошивок, документации и сопутствующего программного обеспечения можно получить при обращении по следующим контактам:

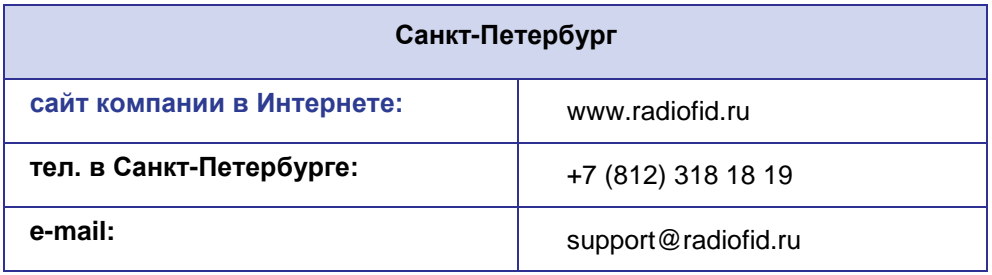

Наши специалисты всегда готовы ответить на Ваши вопросы, помочь в установке, настройке и устранении проблемных ситуаций при эксплуатации оборудования iRZ.

**Примечание.** Перед обращением в техническую поддержку рекомендуется обновить программное обеспечение устройства до актуальной версии.